# **BenchTrash**

Thomas Richter

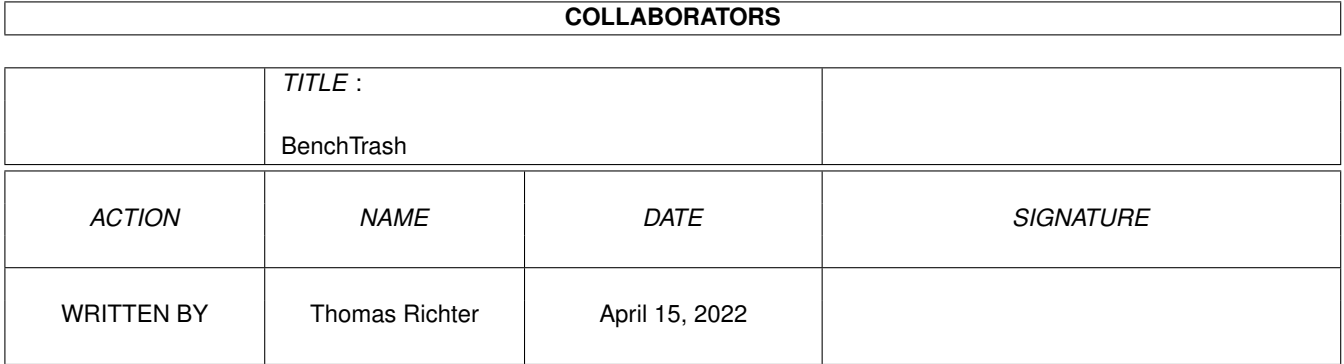

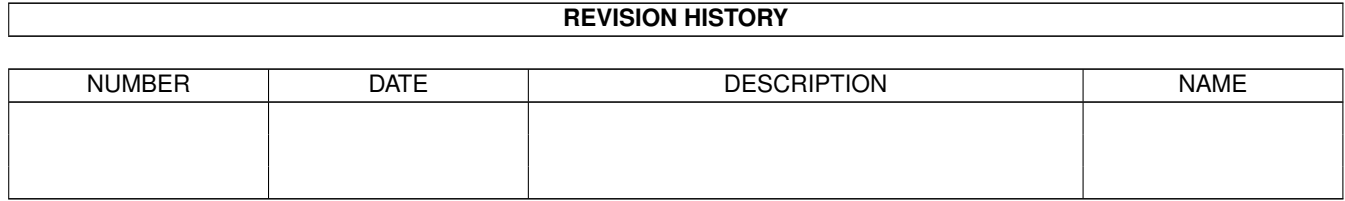

# **Contents**

#### 1 BenchTrash [1](#page-3-0)

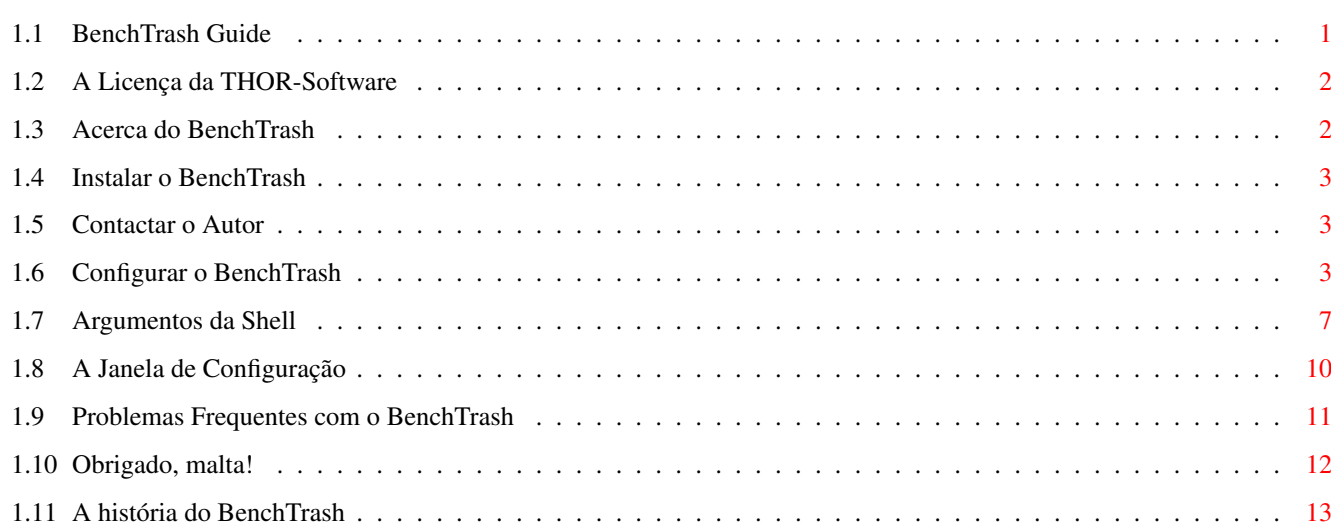

# <span id="page-3-0"></span>**Chapter 1**

# **BenchTrash**

## <span id="page-3-1"></span>**1.1 BenchTrash Guide**

Guia do BenchTrash Versão do Guia: 1.17 Versão do BenchTrash: 1.32 Conteúdo I. [A Licença](#page-4-2) Leia-a em primero lugar! II. [De que se trata: Introdução](#page-4-3) Introdução ao programa... III. [Instalação](#page-5-3) Como instalar o BenchTrash IV. [Configuração](#page-5-4) Como configurar o BenchTrash V. [A Janela de Configuração](#page-12-1) Como alterar a configuração sem sair do programa VI. [Problemas Frequentes](#page-13-1) Se alguma coisa correr mal... VII. [Agradecimentos](#page-14-1) Agradecimentos especiais... VIII. [História](#page-15-1) O que aconteceu no passado... © THOR-Software Thomas Richter Rühmkorffstraße 10A 12209 Berlin Germany EMail: thor@einstein.math.tu-berlin.de

WWW: http://www.math.tu-berlin.de/~thor/thor/index.html

O BenchTrash é FREEWARE e é copyright © 1993-1997 de Thomas Richter. Este programa não pode ser usado comercialmente sem a autorização do autor. Leia a [licença](#page-4-2) !

ZIP é uma marca registada da Iomega Corp.

DPaint é uma marca registada da Electronic Arts (EA) Corp.

# <span id="page-4-0"></span>**1.2 A Licença da THOR-Software**

#### <span id="page-4-2"></span>A Licença da THOR-Software

Esta Licença aplica-se ao programa de computador conhecido como "BenchTrash". A palavra "programa", abaixo mencionada, refere-se a este programa.

Os programas e ficheiros contidos neste arquivo só podem ser distribuídos tendo em conta as condições abaixo mencionadas, e são também Copyright (c) de Thomas Richter.

A distribuição deste programa a qualquer terceiro, por uma organização comercial, sem o consentimento escrito do autor, é proibida caso seja pedido qualquer pagamento, seja este directo (um pagamento monetário por uma cópia do programa), ou indirecto (o pagamento de algum serviço relacionado com o programa, ou pagamento por algum produto ou serviço que inclua uma cópia do programa "gratuita"; estes são meros exemplos, e não é de forma alguma uma enumeração exaustiva de todas as actividades proibidas). Contudo, os seguintes métodos de distribuição que envolvem pagamento não constituem nenhuma violação às condições mencionadas:

(i) Incluir o programa num serviço de armazenamento de informação e de recolha de dados, no qual se exija um pagamento pelo acesso ao serviço (como por exemplo um serviço on-line), desde que a quantia a pagar não altere dependendo do conteúdo (ou seja, a quantia a pagar tem de ser a mesma para receber a mesma quantidade de informação, sendo esta, por sua vez, constituída por dados aleatórios).

(ii) Distribuir o programa em CD-ROM, desde que os ficheiros que contenham o programa sejam reproduzidos no seu todo no formato CD-ROM, e desde que todos os dados contidos nesse CD-ROM sejam redistribuíveis para fins não-comerciais, sem qualquer custo.

Todos os elementos deste arquivo de distribuição têm de ser distribuídos em conjunto e sem qualquer modificação.

Limitações.

ESTE PROGRAMA É-LHE FORNECIDO "SEM ALTERAÇÃO," E SEM GARANTIA. NÃO HÁ GARANTIAS PARA O PROGRAMA, SEJA EXPRESSA OU IMPLÍCITA, INCLUINDO, MAS NÃO SÓ, AS GARANTIAS IMPLÍCITAS DE COM-ERCIALIZAÇÃO E FIABILIDADE PARA UM CERTO OBJECTIVO E A RECUSA DOS DIREITOS DE TERCEIROS. TODO O RISCO RELACIONADO COM A QUALIDADE E CAPACIDADES DOS PROGRAMAS SÃO DA SUA INTEIRA RESPONSABILIDADE. CASO OS PROGRAMAS SE PROVEM DEFEITUOSOS, É VOCÊ QUE ASSUMIRÁ TODOS OS CUSTOS RELACIONADOS COM TODOS OS SERVIÇOS, CONSERTOS, OU CORREÇÕES NECESSÁRIOS.

SE NÃO ACEITAR ESTA LICENÇA, TEM DE APAGAR TODOS OS FICHEIROS PRESENTES NESTE ARQUIVO.

## <span id="page-4-1"></span>**1.3 Acerca do BenchTrash**

<span id="page-4-3"></span>O BenchTrash é uma aplicação para o Workbench que cria um ícone de um "Caixote do Lixo" (Trashcan) global no ecrã do Workbench. Os ícones largados nesse "Caixote" serão apagados (caso o utilizador assim o deseje), ou serão movidos para a gaveta "Trashcan" do disco onde se encontram.

Adicionalmente, o BenchTrash tenta ejectar qualquer disquete, caso o respectivo ícone seja largado sobre o "Caixote" ou Trashcan.

Resumindo, o BenchTrash é uma implementação para o Amiga de um "Caixote do Lixo" do Macintosh.

O ícone, sua posição, e procedimentos de ejecção podem ser escolhidos com grande liberdade, dependendo do gosto e hardware do utilizador.

O programa pode apresentar uma "barra de avanço", e consegue igualmente executar um programa do CLI quando o processo de eliminação terminar.

Foram acrescentadas ainda mais opções às versões 1.20 e 1.22, enquanto que algumas das opções alteraram com a v1.30. Lei a [secção de configuração](#page-5-4) .

Por último, mas não menos importante: or programa É GRATUITO! (Mas por favor, leia a [licença](#page-4-2) !)

## <span id="page-5-0"></span>**1.4 Instalar o BenchTrash**

<span id="page-5-3"></span>O procedimento de instalação é bastante simples: basta correr o script do Installer incluído e seguir as instruções.

De qualquer forma, sempre é possível efectuar a instalação manualmente: arraste o ícone "BenchTrash" para a sua gaveta "WBStartup" do volume usado para arrancar o seu Amiga, e copie o ficheiro guide, ou seja, este ficheiro para onde quiser.

Após a instalação, é aconselhável [configurar](#page-5-4) o BenchTrash.

## <span id="page-5-1"></span>**1.5 Contactar o Autor**

Aqui a minha morada de EMail:

thor@einstein.math.tu-berlin.de

Thomas Richter

Se quiser, também pode visitar a minha página Web. As versões mais recentes de todos os meus programas (e mais) encontram-se lá:

WWW: http://www.math.tu-berlin.de/~thor/thor/index.html

O número de programas expande-se rapidamente. Visite-a mensalmente!

## <span id="page-5-2"></span>**1.6 Configurar o BenchTrash**

<span id="page-5-4"></span>A configuração do BenchTrash é levada a cabo através dos Tipos para a Ferramenta (ToolTypes) contidos no ícone do programa. Clique-lhe uma vez e seleccione "Informação..." (Information) a partir do menu do Workbench para os alterar.

O BenchTrash também pode ser chamado a partir da [Shell](#page-9-1) , utilizando basicamente os mesmos argumentos. Ao contrário das versões anteriores, a versão 1.22 e superior não sofrem erros quando se alteram as opções. Adicionalmente, o BenchTrash pode ser usado para apagar ficheiros "com segurança" a partir da Shell. Mais pormenores na secção [Shell](#page-9-1) .

Segue-se o significado de todos os Tipos para a Ferramenta suportados, juntamente com os seus valores habituais (marcados com "\*"). Algumas opções são "rígidas", ou seja, não podem ser alteradas depois do BenchTrash ser carregado.

#### NAME= (rígido)

Selecciona o título do ícone que aparece debaixo do "Caixote". O título normal é "BenchTrash".

\_\_\_\_\_\_\_\_\_\_\_\_\_\_\_\_\_\_\_\_\_\_\_\_\_\_\_\_\_\_\_\_\_\_\_\_\_\_\_\_\_\_\_\_\_\_\_\_\_\_\_\_\_\_\_\_\_\_\_\_\_\_\_\_\_\_\_\_\_\_\_\_\_\_\_\_

\_\_\_\_\_\_\_\_\_\_\_\_\_\_\_\_\_\_\_\_\_\_\_\_\_\_\_\_\_\_\_\_\_\_\_\_\_\_\_\_\_\_\_\_\_\_\_\_\_\_\_\_\_\_\_\_\_\_\_\_\_\_\_\_\_\_\_\_\_\_\_\_\_\_\_\_

Nota: A descrição deste Tipo estava misturada com o Tipo "ICON". Peço imensa desculpa pela confusão...

#### ICON= (rígido)

Selecciona o caminho do ícone a usar no ecrã do Workbench. O ícone usado será o ícone habitual "trashcan", caso este Tipo para a Ferramenta seja omitido.

#### ATENÇÃO: ESTE TIPO PARA A FERRAMENTA É DIFERENTE DO DAS VERSÕES ANTERIORES!

Se quiser usar um ícone diferente, indique aqui o correspondente caminho (não é preciso indicar o sufixo ".info").

#### NEWTRASHICON=

Selecciona o ícone que será usado no caso do BenchTrash ter de criar uma nova gaveta Trashcan. (NOVA CARACTERÍSTICA) O ícone usado é, normalmente, o ícone "trashcan" habitual do Workbench. Se quiser usar um ícone diferente, indique aqui o correspondente, sem ".info".

#### ICONX= (rígido)

Este Tipo para a Ferramenta usa um número como argumento, o qual indica a posição horizontal de colocação do BenchTrash no ecrã. Normalmente, esta posição encontra-se no lado esquerdo do seu ecrã do Workbench.

#### ICONY= (rígido)

Selecciona a posição vertical (altura) onde aparecerá o ícone do BenchTrash. Normalmente, o ícone aparecerá no fundo do seu ecrã do Workbench.

#### MODE=modo\_de\_eliminação (pode ser DELETE(\*),MIXED,LOCAL,GLOBAL)

Selecciona a acção a executar sobre os ícone largados no BenchTrash:

- Com MODE=DELETE, os ficheiros serão apagados - com um aviso prévio ao utilizador, é claro.

\_\_\_\_\_\_\_\_\_\_\_\_\_\_\_\_\_\_\_\_\_\_\_\_\_\_\_\_\_\_\_\_\_\_\_\_\_\_\_\_\_\_\_\_\_\_\_\_\_\_\_\_\_\_\_\_\_\_\_\_\_\_\_\_\_\_\_\_\_\_\_\_\_\_\_\_

\_\_\_\_\_\_\_\_\_\_\_\_\_\_\_\_\_\_\_\_\_\_\_\_\_\_\_\_\_\_\_\_\_\_\_\_\_\_\_\_\_\_\_\_\_\_\_\_\_\_\_\_\_\_\_\_\_\_\_\_\_\_\_\_\_\_\_\_\_\_\_\_\_\_\_\_

\_\_\_\_\_\_\_\_\_\_\_\_\_\_\_\_\_\_\_\_\_\_\_\_\_\_\_\_\_\_\_\_\_\_\_\_\_\_\_\_\_\_\_\_\_\_\_\_\_\_\_\_\_\_\_\_\_\_\_\_\_\_\_\_\_\_\_\_\_\_\_\_\_\_\_\_

\_\_\_\_\_\_\_\_\_\_\_\_\_\_\_\_\_\_\_\_\_\_\_\_\_\_\_\_\_\_\_\_\_\_\_\_\_\_\_\_\_\_\_\_\_\_\_\_\_\_\_\_\_\_\_\_\_\_\_\_\_\_\_\_\_\_\_\_\_\_\_\_\_\_\_\_

\_\_\_\_\_\_\_\_\_\_\_\_\_\_\_\_\_\_\_\_\_\_\_\_\_\_\_\_\_\_\_\_\_\_\_\_\_\_\_\_\_\_\_\_\_\_\_\_\_\_\_\_\_\_\_\_\_\_\_\_\_\_\_\_\_\_\_\_\_\_\_\_\_\_\_\_

- Com MODE=LOCAL, os ficheiros serão movidos para o Trashcan do volume onde se encontram. O BenchTrash perguntará ao utilizador se quer criar um Trashcan nesse volume, caso não exista. Estes Trashcans têm de ser manualmente esvaziados de vez em quando, através do menu correspondente do Workbench.

- MODE=MIXED é uma mistura de ambos os modos: os ficheiros serão movidos para o Trashcan, ou serão apagados caso este não exista. Os ficheiros que já se encontrem DENTRO do Trashcan também serão apagados. Tal como é hábito, o utilizador terá de confirmar todas as operações de eliminação.

- MODE=GLOBAL selecciona um directório global para o Trashcan, no qual serão armazenados todos os ficheiros "atirados ao lixo". O BenchTrash pode "limpar" este directório automaticamente, a intervalos de tempo regulares. Normalmente, o directório é "SYS:Trashcan", mas se quiser, pode escolher qualquer outro directório.

ATENÇÃO: se seleccionar esta opção, o seu disco duro fica com cada vez MENOS ESPAÇO à medida que vai apagando ficheiros! Assegure-se de que dispõe de suficiente espaço no seu disco.

Outro aviso: O BenchTrash atribui nomes únicos para cada ficheiro ou gaveta que seja movido para o Trashcan global, mas encontrando-se lá um ficheiro ou gaveta igual. Nesse caso, o BenchTrash acrescenta um travessão e um número ao nome do ficheiro/gaveta. Por exemplo, se arrastar dois ficheiros chamados "Calc" para o Trashcan global, no directório do Trashcan aparecerá um ficheiro "Calc" e outro ficheiro "Calc\_1". Se arrastasse ainda outro ficheiro chamado "Calc" para o Trashcan, o nome desse ficheiro passaria a ser "Calc\_2", e por aí adiante...

#### CLEANUP=on

Com esta opção ligada, o BenchTrash analisará a gaveta do Trashcan global durante o arranque, e apagará os ficheiros que tenham "passado de validade" (ou seja, os ficheiros que tiverem mais dias de "idade" do que o número pré-definido de dias). Esta função SÓ TEM EFEITO sobre a gaveta que foi especificada como Trashcan global. Os directórios Trashcan de volumes individuais não serão afectados.

#### CLEANUP=off (\*)

Com esta opção activada, as acções do programa não terão qualquer efeito sobre o Trashcan global. Se escolher o "SYS:Trashcan", que aliás é o Trashcan escolhido de base, pode usar o comando por menu "Despejar o Lixo" (Empty Trash) para apagar o conteúdo do Trashcan.

#### COPYFIRST=on

Esta opção define a maneira como o BenchTrash copia ficheiros para o Trashcan global, caso a respectiva opção esteja também ligada, obviamente. Com COPYFIRST activada, numa primeira passagem todo o conjunto de dados será copiado, para de

seguida, numa segunda passagem, os dados serem apagados do local de onde foram copiados. Este sistema é o mais seguro, pois é praticamente impossível ocorrerem perdas de dados, apesar do seu disco duro ter de dispor de capacidade suficiente para armazenar todo o conjunto de ficheiros PELO MENOS EM DUPLICADO. Este processo pode também desfragmentar um pouco o seu disco, mas tem a vantagem de impedir que quaisquer dados se percam devido a falhas do sistema, dado que os dados originais só são apagados quando o processo de cópia tiver terminado.

#### COPYFIRST=off (\*)

Esta é a opção ligada normalmente. O BenchTrash apagará imediatamente os ficheiros copiados, poupando assim mais espaço no disco duro. Apesar deste método ser mais rápido e precisar de menos quantidade de armazenagem, tem a desvantagem de não ser tão seguro, dado que se ocorrer algum erro, os ficheiros apagados ficarão no Trashcan, enquanto que os ficheiros por copiar permanecerão no seu local de origem. Caso tal aconteça, terá de ser o próprio utilizador a restaurar o conjunto de dados original.

Lembre-se que activar esta opção só faz sentido se a opção GLOBAL estiver em TRUE.

\_\_\_\_\_\_\_\_\_\_\_\_\_\_\_\_\_\_\_\_\_\_\_\_\_\_\_\_\_\_\_\_\_\_\_\_\_\_\_\_\_\_\_\_\_\_\_\_\_\_\_\_\_\_\_\_\_\_\_\_\_\_\_\_\_\_\_\_\_\_\_\_\_\_\_\_

\_\_\_\_\_\_\_\_\_\_\_\_\_\_\_\_\_\_\_\_\_\_\_\_\_\_\_\_\_\_\_\_\_\_\_\_\_\_\_\_\_\_\_\_\_\_\_\_\_\_\_\_\_\_\_\_\_\_\_\_\_\_\_\_\_\_\_\_\_\_\_\_\_\_\_\_

\_\_\_\_\_\_\_\_\_\_\_\_\_\_\_\_\_\_\_\_\_\_\_\_\_\_\_\_\_\_\_\_\_\_\_\_\_\_\_\_\_\_\_\_\_\_\_\_\_\_\_\_\_\_\_\_\_\_\_\_\_\_\_\_\_\_\_\_\_\_\_\_\_\_\_\_

\_\_\_\_\_\_\_\_\_\_\_\_\_\_\_\_\_\_\_\_\_\_\_\_\_\_\_\_\_\_\_\_\_\_\_\_\_\_\_\_\_\_\_\_\_\_\_\_\_\_\_\_\_\_\_\_\_\_\_\_\_\_\_\_\_\_\_\_\_\_\_\_\_\_\_\_

\_\_\_\_\_\_\_\_\_\_\_\_\_\_\_\_\_\_\_\_\_\_\_\_\_\_\_\_\_\_\_\_\_\_\_\_\_\_\_\_\_\_\_\_\_\_\_\_\_\_\_\_\_\_\_\_\_\_\_\_\_\_\_\_\_\_\_\_\_\_\_\_\_\_\_\_

#### CLEANUPDELAY=

Esta opção especifica o intervalo em segundos entre o arranque do BenchTrash e a "limpeza" do Trashcan global, caso esta opção esteja ligada - leia "CLEANUP", acima. Normalmente, o intervalo de tempo é de 10 segundos.

Como esta tarefa de "limpeza" tem -1 de prioridade, não devem haver problemas de multi-tarefa. O processo requer um acesso exclusivo ao directório do Trashcan. Desta forma, o utilizador pode evitar ou atrasar o processo de eliminação dos ficheiros contidos no Trashcan, bastando para tal abrir a própria gaveta do Trashcan. Nesse caso, o BenchTrash fará uma verificação de minuto a minuto até poder ter acesso a este directório, para então o "limpar".

#### MAXAGE=

Se a opção CLEANUP estiver em "on", esta opção indica o número máximo de dias de "idade" dos ficheiros colocados no directório do Trashcan global. Quaisquer ficheiros que sejam mais "velhos" do que o número de dias indicado em MAXAGE serão apagados aquando do arranque do BenchTrash. Posteriormente, o BenchTrash NÃO VERIFICARÁ o conteúdo do directório global, já que esta verificação só é feita UMA ÚNICA VEZ sempre que se arranca o Amiga.

Normalmente, a "idade máxima" é de 7 dias.

#### CENTER=on

Com esta opção em "on", o BenchTrash centrará a sua janela de configuração no centro do ecrã do Workbench, em vez de o colocar no canto superior esquerdo do ecrã.

CENTER=off (\*)

#### PROGRESSBAR=on

Active esta opção se quiser que o BenchTrash apresente uma barra de avanço enquanto apaga os seus ficheiros. Na barra está também presente um botão "Abortar", para cancelar o processo. De qualquer forma, também pode fechar a janela da barra de avanço para interromper o processo de eliminação de ficheiros.

#### PROGRESSBAR=off (\*)

A janela da barra de avanço não será apresentada.

#### DONOTASK=on

Com esta opção ligada, a janela de "confirmação" não aparecerá, pelo que os ficheiros serão sempre apagados. ISTO PODE SER MUITO PERIGOSO!

#### DONOTASK=off (\*)

Esta é a opção habitual: apresentar uma janela de confirmação.

#### DONECMD=

A seguir a esta opção deve-se incluir como argumento um comando normal da linha de comandos da Shell do Amiga. Este comando será executado sempre que o BenchTrash terminar a sua tarefa. Por favor, NÃO INCLUA ASPAS NO COMANDO!

\_\_\_\_\_\_\_\_\_\_\_\_\_\_\_\_\_\_\_\_\_\_\_\_\_\_\_\_\_\_\_\_\_\_\_\_\_\_\_\_\_\_\_\_\_\_\_\_\_\_\_\_\_\_\_\_\_\_\_\_\_\_\_\_\_\_\_\_\_\_\_\_\_\_\_\_

\_\_\_\_\_\_\_\_\_\_\_\_\_\_\_\_\_\_\_\_\_\_\_\_\_\_\_\_\_\_\_\_\_\_\_\_\_\_\_\_\_\_\_\_\_\_\_\_\_\_\_\_\_\_\_\_\_\_\_\_\_\_\_\_\_\_\_\_\_\_\_\_\_\_\_\_

\_\_\_\_\_\_\_\_\_\_\_\_\_\_\_\_\_\_\_\_\_\_\_\_\_\_\_\_\_\_\_\_\_\_\_\_\_\_\_\_\_\_\_\_\_\_\_\_\_\_\_\_\_\_\_\_\_\_\_\_\_\_\_\_\_\_\_\_\_\_\_\_\_\_\_\_

\_\_\_\_\_\_\_\_\_\_\_\_\_\_\_\_\_\_\_\_\_\_\_\_\_\_\_\_\_\_\_\_\_\_\_\_\_\_\_\_\_\_\_\_\_\_\_\_\_\_\_\_\_\_\_\_\_\_\_\_\_\_\_\_\_\_\_\_\_\_\_\_\_\_\_\_

#### TRASHDIR=

A seguir a este comando, deve-se escrever o directório COMPLETO do Trashcan global, caso o Modo Global tenha sido seleccionado. O directório habitual é "SYS:Trashcan".

#### LOCALTRASHDIR=

Indique aqui um directório relativo a um volume, que será usado como Trashcan local desse volume. O directório habitual é "Trashcan". Este directório deve encontrar-se no directório-raiz de todos os volumes, e será considerado como um directório Trashcan "vulgar", caso não tenha sido seleccionado o Modo Global.

#### EJECT drv= (rígido)

Esta opção é importante, pois é aqui que se define a linha de comandos a ser chamada caso o volume de um certo dispositivo deva ser ejectado. Por exemplo:

#### EJECT DF0=EjectDisk df0:

Neste exemplo, a linha de comandos chama o programa "EjectDisk" sempre que uma disquete na unidade interna deva ser ejectada pelo BenchTrash. Sozinho, o BenchTrash não dispõe de nenhum sistema de ejecção!

A partir da versão 1.08, o DiskSafe também consegue reconhecer unidades com capacidade de ejecção, através do dispositivo exec (exec device) e do número da unidade (unit number). Nestes casos:

- insira uma barra "/" em vez de um sinal de igual.

- insira o nome do dispositivo exec antes da barra.

- substitua a palavra "device" pelo número da unidade do dispositivo.

Desta forma, o exemplo acima é \*quase\* (para quem não usa o MultiFileSystem) equivalente a:

#### EJECT trackdisk.0/EjectDisk df0:

Um dos casos mais frequentes é ejectar uma disquete IOMega "ZIP" através do ZipTools ou ZJTools de Oliver Hitz (pode encontrar estes programas na Aminet com o nome "ZipTool.lha"):

#### EJECT ZIP=ZipTool >NIL: EJECT ZIP:

Não se esqueça de que é indispensável indicar o nome do dispositivo (device), e não o nome do volume, ou seja, é preciso indicar "DH0" em vez de "Workbench" ou "SYS".

Se o seu 'driver' do dispositivo SCSI se chamar "oktagon.device" e a unidade ZIP se encontrar em SCSI 6, a linha acima será então \*quase\* equivalente a:

#### EJECT oktagon.6/ZipTool >NIL: EJECT ZIP:

(A palavra \*quase\* relaciona-se com o facto de haver uma possibilidade de que o utilizador tenha dois 'drivers' de dispositivos do DOS (DOS device drivers) montados no mesmo aparelho, algo que não é muito aconselhável!)

A partir da versão 1.12 do BenchTrash, também é possível introduzir Wildcards. Aqui está um exemplo:

#### EJECT DF?=EjectDisk %S:

O "?" é um padrão normal do AmigaDOS, um 'substituto' para um único caracter. Logo, todos os nomes de dispositivos com três caracteres que começem com "df", receberão o mesmo comando de ejecção. O "%S" no fim da linha será substituído pelo nome completo do dispositivo, sem os dois pontos (":"). Se, por exemplo, arrastar o ícone do disco "df0:" para o ícone do BenchTrash, o comando executado seria:

EjectDisk df0:

Segue-se um outro exemplo de utilização de dispositivos exec (exec devices):

EJECT #?scsi.#?/SCSIEject %S %N

Desta forma, serão seleccionados todos os nomes de dispositivos exec que terminem em "scsi", como por exemplo, "scsi.device" ou "gvpscsi.device". Dado que a ID da unidade é substituída pelo padrão "#?", o valor da unidade do dispositivo é irrelevante.

O "%S" é substituído pelo nome do dispositivo exec, daí o "scsi.device" ou "gvpscsi.device". O "%N" é substituído pelo número da unidade na forma de um caracter ASCII.

NOTAS:

Se por qualquer motivo, precisar de usar o sinal de percentagem no comando de ejecção, "dê-lhe fuga" com um outro sinal de percentagem, ou seja, o padrão "%%" será substituído por "%":

EJECT exemplo.1/Exemplo%%Eject %N

Este exemplo fará corresponder a unidade 1 do "exemplo.device". O comando de ejecção do "exemplo.device" chamar-se-á "Exemplo%Eject".

O nome do dispositivo e o número da unidade dos dispositivos exec são correspondidos de forma separada, pelo que um padrão do género

EJECT #?0/FooEject %S %N

não fará corresponder todos os dispositivos que terminem em zero (unidades 0, 10, 20...). Neste caso, use dois padrões:

EJECT #?.#?0/FooEject %S %N

E desta forma, o processo deverá resultar.

Lembre-se que a palavra ".device" é sempre anexada ao primeiro padrão, pelo que o exemplo acima mencionado não faria corresponder "exemplo.library", mesmo tratando-se o Wildcard de um padrão do tipo "Match All" (Fazer Corresponder Tudo).

## <span id="page-9-0"></span>**1.7 Argumentos da Shell**

<span id="page-9-1"></span>Os argumentos da linha de comandos são muito semelhantes aos [Tipos para a Ferramenta \(ToolTypes\)](#page-5-4) do Workbench, mas há ligeiras alterações na utilização dos comandos, caso já esteja uma outra cópia do BenchTrash a correr.

Se for iniciado pela primeira vez, o BenchTrash aceita os seguintes argumentos:

BenchTrash NAME,ICON,NEWTRASHICON,ICONX/N,ICONY/N MODE/K,CLEANUP/S,COPYFIRST/S CLEANUPDELAY/N,M HELP/S,CENTER/S,PROGRESSBAR/S,DONOTASK/S DONECMD,TRASHDIR,LOCALTRASHDIR,EJECT/M

Se uma outra cópia do programa já estiver a correr, os comandos utilizados serão os seguintes:

BenchTrash NAME,ICON,NEWTRASHICON,ICONX/N,ICONY/N MODE/K,CLEANUP/S,COPYFIRST/S CLEANUPDELAY/N,M HELP/S,CENTER/S,PROGRESSBAR/S,DONOTASK/S DONECMD,TRASHDIR,LOCALTRASHDIR,DELETE/K/M,RUNCLEANUP

#### NAME= (rígido)

Selecciona o título do ícone que aparece debaixo do "Caixote". O título normal é "BenchTrash".

\_\_\_\_\_\_\_\_\_\_\_\_\_\_\_\_\_\_\_\_\_\_\_\_\_\_\_\_\_\_\_\_\_\_\_\_\_\_\_\_\_\_\_\_\_\_\_\_\_\_\_\_\_\_\_\_\_\_\_\_\_\_\_\_\_\_\_\_\_\_\_\_\_\_\_\_

\_\_\_\_\_\_\_\_\_\_\_\_\_\_\_\_\_\_\_\_\_\_\_\_\_\_\_\_\_\_\_\_\_\_\_\_\_\_\_\_\_\_\_\_\_\_\_\_\_\_\_\_\_\_\_\_\_\_\_\_\_\_\_\_\_\_\_\_\_\_\_\_\_\_\_\_

\_\_\_\_\_\_\_\_\_\_\_\_\_\_\_\_\_\_\_\_\_\_\_\_\_\_\_\_\_\_\_\_\_\_\_\_\_\_\_\_\_\_\_\_\_\_\_\_\_\_\_\_\_\_\_\_\_\_\_\_\_\_\_\_\_\_\_\_\_\_\_\_\_\_\_\_

Nota: A descrição deste Tipo estava misturada com o Tipo "ICON". Peço imensa desculpa pela confusão...

#### ICON (rigid)

Selecciona o caminho do ícone a usar no ecrã do Workbench. Normalmente, o ícone usado será o ícone habitual "trashcan" do sistema.

NEWTRASHICON

Selecciona o ícone que será usado no caso do BenchTrash ter de criar uma nova gaveta Trashcan. Normalmente, o ícone usado também é o habitual do sistema.

#### ICONX (rigid)

Indica a posição horizontal de colocação do BenchTrash no ecrã. Normalmente, esta posição encontra-se no lado esquerdo do seu ecrã do Workbench.

#### ICONY (rigid)

Selecciona a posição vertical (altura) onde aparecerá o ícone do BenchTrash. Normalmente, o ícone aparecerá no fundo do seu ecrã do Workbench.

#### **MODE**

Define o modo de operação do Trashcan. Pode ser DELETE,MIXED,LOCAL ou GLOBAL.

\_\_\_\_\_\_\_\_\_\_\_\_\_\_\_\_\_\_\_\_\_\_\_\_\_\_\_\_\_\_\_\_\_\_\_\_\_\_\_\_\_\_\_\_\_\_\_\_\_\_\_\_\_\_\_\_\_\_\_\_\_\_\_\_\_\_\_\_\_\_\_\_\_\_\_\_

\_\_\_\_\_\_\_\_\_\_\_\_\_\_\_\_\_\_\_\_\_\_\_\_\_\_\_\_\_\_\_\_\_\_\_\_\_\_\_\_\_\_\_\_\_\_\_\_\_\_\_\_\_\_\_\_\_\_\_\_\_\_\_\_\_\_\_\_\_\_\_\_\_\_\_\_

- DELETE apaga todos os ficheiros largados no BenchTrash.

- MIXED move os os ficheiros para o Trashcan, ou apaga-os caso estes já se encontrem no Trashcan.
- LOCAL move os ficheiros para o Trashcan do volume.
- GLOBAL usa a gaveta global do Trashcan para armazenar os ficheiros.

#### **CLEANUP**

Limpa o Trashcan global aquando do arranque. Veja também CLEANUPDELAY e MAXAGE. \_\_\_\_\_\_\_\_\_\_\_\_\_\_\_\_\_\_\_\_\_\_\_\_\_\_\_\_\_\_\_\_\_\_\_\_\_\_\_\_\_\_\_\_\_\_\_\_\_\_\_\_\_\_\_\_\_\_\_\_\_\_\_\_\_\_\_\_\_\_\_\_\_\_\_\_

\_\_\_\_\_\_\_\_\_\_\_\_\_\_\_\_\_\_\_\_\_\_\_\_\_\_\_\_\_\_\_\_\_\_\_\_\_\_\_\_\_\_\_\_\_\_\_\_\_\_\_\_\_\_\_\_\_\_\_\_\_\_\_\_\_\_\_\_\_\_\_\_\_\_\_\_

\_\_\_\_\_\_\_\_\_\_\_\_\_\_\_\_\_\_\_\_\_\_\_\_\_\_\_\_\_\_\_\_\_\_\_\_\_\_\_\_\_\_\_\_\_\_\_\_\_\_\_\_\_\_\_\_\_\_\_\_\_\_\_\_\_\_\_\_\_\_\_\_\_\_\_\_

\_\_\_\_\_\_\_\_\_\_\_\_\_\_\_\_\_\_\_\_\_\_\_\_\_\_\_\_\_\_\_\_\_\_\_\_\_\_\_\_\_\_\_\_\_\_\_\_\_\_\_\_\_\_\_\_\_\_\_\_\_\_\_\_\_\_\_\_\_\_\_\_\_\_\_\_

\_\_\_\_\_\_\_\_\_\_\_\_\_\_\_\_\_\_\_\_\_\_\_\_\_\_\_\_\_\_\_\_\_\_\_\_\_\_\_\_\_\_\_\_\_\_\_\_\_\_\_\_\_\_\_\_\_\_\_\_\_\_\_\_\_\_\_\_\_\_\_\_\_\_\_\_

\_\_\_\_\_\_\_\_\_\_\_\_\_\_\_\_\_\_\_\_\_\_\_\_\_\_\_\_\_\_\_\_\_\_\_\_\_\_\_\_\_\_\_\_\_\_\_\_\_\_\_\_\_\_\_\_\_\_\_\_\_\_\_\_\_\_\_\_\_\_\_\_\_\_\_\_

\_\_\_\_\_\_\_\_\_\_\_\_\_\_\_\_\_\_\_\_\_\_\_\_\_\_\_\_\_\_\_\_\_\_\_\_\_\_\_\_\_\_\_\_\_\_\_\_\_\_\_\_\_\_\_\_\_\_\_\_\_\_\_\_\_\_\_\_\_\_\_\_\_\_\_\_

\_\_\_\_\_\_\_\_\_\_\_\_\_\_\_\_\_\_\_\_\_\_\_\_\_\_\_\_\_\_\_\_\_\_\_\_\_\_\_\_\_\_\_\_\_\_\_\_\_\_\_\_\_\_\_\_\_\_\_\_\_\_\_\_\_\_\_\_\_\_\_\_\_\_\_\_

#### **COPYFIRST**

Esta opção copia previamente todo o conjunto de ficheiros, para só então os apagar. Gasta mais espaço no seu disco duro, mas é um método mais seguro.

#### **CLEANUPDELAY**

Atraso em segundos depois do arranque até que o BenchTrash limpe o Trashcan global. O valor habitual é de dez segundos.

#### MAXAGE

Máximo de "idade" (em dias) dos ficheiros presentes no Trashcan global. O valor habitual é de uma semana.

#### HELP

Apresenta um pequeno resumo das opções disponíveis.

#### **CENTER**

Com esta opção em "on", o BenchTrash centrará a sua janela de configuração e barra de avanço no centro do ecrã do Workbench, em vez de o colocar no canto superior esquerdo do ecrã.

#### PROGRESSBAR

Faz aparecer uma janela com uma barra de avanço que apresenta o estado do processo de eliminação. Para cancelar a operação, basta clicar no botão "Abortar".

#### DONOTASK

Com esta opção ligada, a janela de "confirmação" não aparecerá, pelo que os ficheiro serão sempre apagados. ISTO PODE SER MUITO PERIGOSO!

#### DONECMD

Introduza como argumento uma linha de comandos a ser executada pelo BenchTrash depois de terminada a tarefa de eliminação. Para argumentos da Shell, esta linha TEM DE ESTAR DENTRO DE ASPAS.

#### **TRASHDIR**

Caminho completo do directório do Trashcan global. Só é usado quando MODE=GLOBAL.

\_\_\_\_\_\_\_\_\_\_\_\_\_\_\_\_\_\_\_\_\_\_\_\_\_\_\_\_\_\_\_\_\_\_\_\_\_\_\_\_\_\_\_\_\_\_\_\_\_\_\_\_\_\_\_\_\_\_\_\_\_\_\_\_\_\_\_\_\_\_\_\_\_\_\_\_

\_\_\_\_\_\_\_\_\_\_\_\_\_\_\_\_\_\_\_\_\_\_\_\_\_\_\_\_\_\_\_\_\_\_\_\_\_\_\_\_\_\_\_\_\_\_\_\_\_\_\_\_\_\_\_\_\_\_\_\_\_\_\_\_\_\_\_\_\_\_\_\_\_\_\_

\_\_\_\_\_\_\_\_\_\_\_\_\_\_\_\_\_\_\_\_\_\_\_\_\_\_\_\_\_\_\_\_\_\_\_\_\_\_\_\_\_\_\_\_\_\_\_\_\_\_\_\_\_\_\_\_\_\_\_\_\_\_\_\_\_\_\_\_\_\_\_\_\_\_\_

\_\_\_\_\_\_\_\_\_\_\_\_\_\_\_\_\_\_\_\_\_\_\_\_\_\_\_\_\_\_\_\_\_\_\_\_\_\_\_\_\_\_\_\_\_\_\_\_\_\_\_\_\_\_\_\_\_\_\_\_\_\_\_\_\_\_\_\_\_\_\_\_\_\_\_\_

#### LOCALTRASHDIR

Caminho relativo à raiz de cada volume, usado como Trashcan "vulgar". Só é usado quando MODE é LOCAL ou MIXED.

#### EJECT (startup only)

Selecciona diversos scripts de ejecção. O argumento pode ter o seguinte aspecto:

<nome\_do\_dispositivo>:<script\_de\_ejecção>

Ou seja, para ejectar uma disquete ZIP, desde que o sistema de ficheiros da Zip se chama-se ZIP, bastaria introduzir:

EJECT ZIP:C:ZipTool >NIL: EJECT ZIP:

A reorientação para NIL: não é absolutamente necessária, mas evita que apareça uma janela de aviso que se pode tornar aborrecida.

Se quiser ejectar um dispositivo exec (exec device), substitua os dois pontos por uma barra "/", e susbtitua o nome do dispositivo do DOS pelo nome do driver do dispositivo exec, substituindo "device" pelo número da unidade. O exemplo anterior sob este novo formato teria o seguinte aspecto:

EJECT oktagon.6/C:ZipTool >NIL: EJECT ZIP:

isto claro, desde que a sua unidade ZIP esteja ligada a um controlador SCSI chamado "oktagon.device", cujo número de unidade (=SCSI ID) seria 6.

Também é possível aplicar padrões, tal com nos [Tipos para a Ferramenta](#page-5-4) .

\_\_\_\_\_\_\_\_\_\_\_\_\_\_\_\_\_\_\_\_\_\_\_\_\_\_\_\_\_\_\_\_\_\_\_\_\_\_\_\_\_\_\_\_\_\_\_\_\_\_\_\_\_\_\_\_\_\_\_\_\_\_\_\_\_\_\_\_\_\_\_\_\_\_\_\_

\_\_\_\_\_\_\_\_\_\_\_\_\_\_\_\_\_\_\_\_\_\_\_\_\_\_\_\_\_\_\_\_\_\_\_\_\_\_\_\_\_\_\_\_\_\_\_\_\_\_\_\_\_\_\_\_\_\_\_\_\_\_\_\_\_\_\_\_\_\_\_\_\_\_\_\_

\_\_\_\_\_\_\_\_\_\_\_\_\_\_\_\_\_\_\_\_\_\_\_\_\_\_\_\_\_\_\_\_\_\_\_\_\_\_\_\_\_\_\_\_\_\_\_\_\_\_\_\_\_\_\_\_\_\_\_\_\_\_\_\_\_\_\_\_\_\_\_\_\_\_\_\_

#### DELETE (running only)

Este comando recebe vários nomes de ficheiros ou padrões como argumentos, largando depois esses ficheiros e respectivos ícones no ícone do BenchTrash. Assim, trata-se de uma forma "segura" de apagar ficheiros a aprtir do CLI. Quaisquer que sejam os parâmetros definidos, o comportamento do BenchTrash será praticamente idêntico ao comportamento habitual sob o Workbench, ou seja aparecerá uma janela de confirmação, barra de avanço, etc...

ATENÇÃO: Esta operação é paralela ((asynchronious), ou seja, uma vez lançada permanece activa "por trás". O comando do BenchTrash regressará imediatamente à Shell, sem esperar que a operação iniciada termine. Se quiser que a operação não seja paralela, corra NOVAMENTE o BenchTrash, sem nenhum argumento DELETE.

#### RUNCLEANUP (running only)

Força o programa a limpar a gaveta do Trashcan global. Todos os ficheiros "mais velhos" do que MAXAGE serão apagados. Esta operação NÃO AFECTARÁ quaisquer utras gavetas de Trashcans.

ATENÇÃO: Tal como a anterior, esta operação é paralela (asynchronious).

## <span id="page-12-0"></span>**1.8 A Janela de Configuração**

<span id="page-12-1"></span>Se clicar DUAS VEZES no ícone do BenchTrash, o programa abrirá a sua janela de configuração.

\_\_\_\_\_\_\_\_\_\_\_\_\_\_\_\_\_\_\_\_\_\_\_\_\_\_\_\_\_\_\_\_\_\_\_\_\_\_\_\_\_\_\_\_\_\_\_\_\_\_\_\_\_\_\_\_\_\_\_\_\_\_\_\_\_\_\_\_\_\_\_\_\_\_\_\_

"Modo do Trashcan"

Esta opção define o modo de operação do Trashcan, ou seja, o que é que o programa vai fazer com o "lixo" (os ficheiros despejados no Trashcan). Os botões abaixo oferecem as seguintes hipóteses:

- Apagar Todos os Ficheiros: Tal como o nome indica, todos os ficheiros largados no ícone do BenchTrash serão apagados.

- Modo Misto: Com esta função ligada, os ficheiros serão armazenados no Trashcan do volume a que pertencem, mas serão apagados caso essa gaveta já não se encontre disponível. Os ficheiros também serão apagados caso já se encontrem dentro do Trashcan.

- Trashcan no Volume: Os ficheiros serão armazenados no directório do Trashcan do volume local. Se necessário, um novo directório será criado.

- Trashcan Global: O program vai usar um directório global para o Trashcan (provavelmente no seu disco duro) onde serã armazenados os ficheiros a apagar.

#### "Limpar Agora!"

O Trashcan global será limpo ou esvaziado manualmente. Todos os ficheiros "mais velhos" do que "MAXAGE" serão apagados. Esta operação será executada mesmo com as opções "Trashcan Global" ou CLEANUP desligadas. Os outros Trashcans NÃO SERÃO afectados. Leia também a secção [configuração](#page-5-4) .

#### "Barra de Avanço"

Apresenta uma barra de avanço que informa o utilizador do estado do processo de eliminação. \_\_\_\_\_\_\_\_\_\_\_\_\_\_\_\_\_\_\_\_\_\_\_\_\_\_\_\_\_\_\_\_\_\_\_\_\_\_\_\_\_\_\_\_\_\_\_\_\_\_\_\_\_\_\_\_\_\_\_\_\_\_\_\_\_\_\_\_\_\_\_\_\_\_\_\_

\_\_\_\_\_\_\_\_\_\_\_\_\_\_\_\_\_\_\_\_\_\_\_\_\_\_\_\_\_\_\_\_\_\_\_\_\_\_\_\_\_\_\_\_\_\_\_\_\_\_\_\_\_\_\_\_\_\_\_\_\_\_\_\_\_\_\_\_\_\_\_\_\_\_\_\_

\_\_\_\_\_\_\_\_\_\_\_\_\_\_\_\_\_\_\_\_\_\_\_\_\_\_\_\_\_\_\_\_\_\_\_\_\_\_\_\_\_\_\_\_\_\_\_\_\_\_\_\_\_\_\_\_\_\_\_\_\_\_\_\_\_\_\_\_\_\_\_\_\_\_\_\_

\_\_\_\_\_\_\_\_\_\_\_\_\_\_\_\_\_\_\_\_\_\_\_\_\_\_\_\_\_\_\_\_\_\_\_\_\_\_\_\_\_\_\_\_\_\_\_\_\_\_\_\_\_\_\_\_\_\_\_\_\_\_\_\_\_\_\_\_\_\_\_\_\_\_\_\_

\_\_\_\_\_\_\_\_\_\_\_\_\_\_\_\_\_\_\_\_\_\_\_\_\_\_\_\_\_\_\_\_\_\_\_\_\_\_\_\_\_\_\_\_\_\_\_\_\_\_\_\_\_\_\_\_\_\_\_\_\_\_\_\_\_\_\_\_\_\_\_\_\_\_\_\_

\_\_\_\_\_\_\_\_\_\_\_\_\_\_\_\_\_\_\_\_\_\_\_\_\_\_\_\_\_\_\_\_\_\_\_\_\_\_\_\_\_\_\_\_\_\_\_\_\_\_\_\_\_\_\_\_\_\_\_\_\_\_\_\_\_\_\_\_\_\_\_\_\_\_\_\_

\_\_\_\_\_\_\_\_\_\_\_\_\_\_\_\_\_\_\_\_\_\_\_\_\_\_\_\_\_\_\_\_\_\_\_\_\_\_\_\_\_\_\_\_\_\_\_\_\_\_\_\_\_\_\_\_\_\_\_\_\_\_\_\_\_\_\_\_\_\_\_\_\_\_\_\_

#### "Janela de Confirmação"

Faz aparecer um pedido de confirmação, caso os ícones sejam largados no BenchTrash e a opção de eliminação automática estiver ligada.

#### "Copiar Primeiro, Apagar Depois"

Esta opção define a forma como os ficheiros são movidos para o Trashcan global. Com esta opção ligada, todos os ficheiros serão copiados em primeiro lugar, para depois serem apagados. Esta opção ocupa mais espaço no disco, mas é mais segura.

"Seleccionar"

Faz aparecer um seleccionador de ficheiros, com o qual se pode escolher o directório do Trashcan global. A caixa de texto à direita também pode ser usada para se introduzir o nome manualmente.

#### "Gravar"

Esta opção fecha todas as janelas e grava todas as alterações feitas ao ícone do BenchTrash. Desta forma, a configuração estará sempre actualizada, não havendo necessidade de estar a modificar manualmente os Tipos para a Ferramenta do ícone. Para que esta opção resulte, é preciso existir um ícone para o BenchTrash!

"Usar"

As alterações serão usadas, mas não serão gravadas. Quando o BenchTrash voltar a ser carregado, será utilizada a configuração anterior.

"Cancelar"

Fecha a janela de configuração, ignorando quaisquer alterações nela executadas.

\_\_\_\_\_\_\_\_\_\_\_\_\_\_\_\_\_\_\_\_\_\_\_\_\_\_\_\_\_\_\_\_\_\_\_\_\_\_\_\_\_\_\_\_\_\_\_\_\_\_\_\_\_\_\_\_\_\_\_\_\_\_\_\_\_\_\_\_\_\_\_\_\_\_\_\_

\_\_\_\_\_\_\_\_\_\_\_\_\_\_\_\_\_\_\_\_\_\_\_\_\_\_\_\_\_\_\_\_\_\_\_\_\_\_\_\_\_\_\_\_\_\_\_\_\_\_\_\_\_\_\_\_\_\_\_\_\_\_\_\_\_\_\_\_\_\_\_\_\_\_\_\_

\_\_\_\_\_\_\_\_\_\_\_\_\_\_\_\_\_\_\_\_\_\_\_\_\_\_\_\_\_\_\_\_\_\_\_\_\_\_\_\_\_\_\_\_\_\_\_\_\_\_\_\_\_\_\_\_\_\_\_\_\_\_\_\_\_\_\_\_\_\_\_\_\_\_\_\_

\_\_\_\_\_\_\_\_\_\_\_\_\_\_\_\_\_\_\_\_\_\_\_\_\_\_\_\_\_\_\_\_\_\_\_\_\_\_\_\_\_\_\_\_\_\_\_\_\_\_\_\_\_\_\_\_\_\_\_\_\_\_\_\_\_\_\_\_\_\_\_\_\_\_\_\_

\_\_\_\_\_\_\_\_\_\_\_\_\_\_\_\_\_\_\_\_\_\_\_\_\_\_\_\_\_\_\_\_\_\_\_\_\_\_\_\_\_\_\_\_\_\_\_\_\_\_\_\_\_\_\_\_\_\_\_\_\_\_\_\_\_\_\_\_\_\_\_\_\_\_\_

"Sair"

Com esta opção, o utilizador sai deste impecável programa. Ainda estive a pensar em não incorporar este botão...! ;)

## <span id="page-13-0"></span>**1.9 Problemas Frequentes com o BenchTrash**

<span id="page-13-1"></span>I) Em vez de apagar um ícone, aparece a janela de configuração do BenchTrash.

De facto, este é um bug do próprio Workbench. Sempre que se tenta apagar o ícone de uma gaveta sem ter um directório associado (por exemplo, o utilizador apagou o directório numa Shell, mas esqueçeu-se de apagar o ícone do directório), o Workbench não conseguirá fazer um 'lock' a esse directório, pelo que chamará o BenchTrash sem nenhum argumento. Peço desculpa por esta "característica", mas não sou responsável pela mesma.

II) Às vezes, quando tento apagar um directório, aparece-me a mensagem de erro "Error 202 : o objecto está em uso"

Normalmente, esta mensagem indica que esse objecto está a ser 'prendido' (ou recebeu um 'lock') por um outro programa. Tal acontece sempre que se quer apagar um directório que está ou foi aberto por outro programa. Se tentar apagar o directório de um programa que esteja a correr no sistema (como por exemplo, apagar a gaveta do DPaint quando o DPaint está a correr), aparecerá esta mensagem de erro. Antes de voltar a tentar, é preciso sair do programa que estava a manter o 'lock'.

Se mesmo depois de sair do programa, continua a não ser possível apagar o directório, pode ser necessário ver se há alguma reorientação ('assign') a apontar para a gaveta que deseja apagar. Por exemplo, o BenchTrash não consegue apagar a gaveta "Devs", dado que ela se encontra reorientada ('assigned') para "DEVS:". Se quiser MESMO apagar a gaveta, terá de primeiro remover o 'assign', através da seguinte linha

assign <nome\_do\_assign>: remove

Mas tenha cuidado! Alguns programas podem precisar deste 'assign' para correrem devidamente! O melhor será consultar a documentação desses programas. Já agora, é possível obter uma lista de todos os 'assigns' actuais no seu sistema, através do comando "assign", chamando-o sem quaisquer argumentos adicionais.

Se mesmo assim, o directório SE RECUSA A SER APAGADO, o problema é de origem diferente! Certos programas malconcebidos não consegue, libertar um directório "preso" (ou "lockado"). E não são poucos os programas que não conseguem libertar "locks"... Por exemplo, o GFABASIC é famoso por ter esta CARACTERÍSTCIA. Se for este o problema, o melhor que tem a fazer será contactar o autor do programa defeituoso e falar-lhe acerca do assunto (ou talvez o ideal seja apagar o programa com o BenchTrash. Pelo menos no caso do GFABASIC, é o melhor que se pode fazer! ;-).

III) O que significa a mensagem de erro "O Volume não dispõe de um Trashcan" ("Volume lacks a trashcan")?

\_\_\_\_\_\_\_\_\_\_\_\_\_\_\_\_\_\_\_\_\_\_\_\_\_\_\_\_\_\_\_\_\_\_\_\_\_\_\_\_\_\_\_\_\_\_\_\_\_\_\_\_\_\_\_\_\_\_\_\_\_\_\_\_\_\_\_\_\_\_\_\_\_\_\_

Caso tenha escolhido o modo [Trashcan no Volume](#page-5-4) , o BenchTrash tentará mover todos os ficheiros nele largados para a gaveta "Trashcan" do volume.

Porém, se este volume não contiver um directório "Trashcan", o BenchTrash fará aparecer esta mensagem, que indica que o programa não consegue mover os ficheiros para o Trashcan, dado que o volume não dispõe de nenhuma gaveta com esse nome.

A partir da v1.22, o BenchTrash oferece-lhe a possibilidade de criar o directório do Trashcan e correspondente ícone, quando aparece este erro.

Como resolver e prevenir este problema:

a) Clique em "Ok". O BenchTrash criará automaticamente o directório e ícone que faltam.

b) Crie sempre volumes que incluam um Trashcan, ou seja, não desligue a opção de criação do ícone do Trashcan na janela de opções de formatação do volume.

c) Se não quiser criar Trashcans, use um outro [modo de Trashcan](#page-5-4) . (O meu preferido é o modo [Apagar Todos os Ficheiros](#page-5-4) , já que com ele sei sempre quando é que os ficheiros são apagados - estou habituado ao sistema UNIX: quando o ficheiro é apagado, não pode voltar a ser recuperado, pelo menos momentaneamente!)

É preciso dar uma certa atenção ao "Disco Ram" ou "Ram Disk". Este nunca inclui um Trashcan, dado que os dados contidos no Disco Ram perdem-se sempre que o Amiga é reinicializado. Mas se quiser que o BenchTrash também trabalhe com o Disco Ram, crie um ícone que goste para o Trashcan no Disco Ram, e grave-o na sua partição do sistema, com uma linha do género:

copy RAM:Trashcan.info to SYS:System/TrashcanInfo

e acrescente posteriormente as seguintes linhas ao seu ficheiro startup-sequence:

makedir RAM:Trashcan copy SYS:System/TrashcanInfo to RAM:Trashcan.info

Será assim criado o ícone e a gaveta do Trashcan, no Disco Ram. Contudo, NÃO SE ESQUEÇA que todos os dados contidos na RAM passarão para esta gaveta, e o seu conteúdo perder-se-á sempre que reinicializar o seu Amiga!

IV) Quando largo ícones no BenchTrash, aparece-me uma mensagem de erro "Disk Full" ou "Disco Cheio".

\_\_\_\_\_\_\_\_\_\_\_\_\_\_\_\_\_\_\_\_\_\_\_\_\_\_\_\_\_\_\_\_\_\_\_\_\_\_\_\_\_\_\_\_\_\_\_\_\_\_\_\_\_\_\_\_\_\_\_\_\_\_\_\_\_\_\_\_\_\_\_\_\_\_\_\_

Há vários motivos:

a) Foi seleccionada a opção "Trashcan Global", e o volume onde o Trashcan global se encontra está cheio. Neste caso, abra a janela de configuração, clicando duas vezes no ícone do BenchTrash, e limpe o Trashcan, bastando clicar no botão "Limpar Agora!". Se o volume continuar cheio, terá de apagar alguns ficheiros à mão.

b) O disco está mesmo cheio. O BenchTrash não consegue trabalhar com um disco que não dispõe de blocos livres. Neste caso, o problema deve-se ao Workbench. É impossível informar o Workbench de que a localização de um certo ícone foi alterada. Para dar a volta ao problema, é preciso primeiro copiar o ícone, apagando de seguida a cópia obsoleta. Apesar de ser possível alterar a ordem destas operações, impedindo assim que este erro aconteça, esta ordem é muito mais segura, já que por mais erros que possam surgir durante o processo de cópia, uma das cópias estará sempre presente no disco.

Mas resumindo, quando o disco está cheio, nada mais lhe resta fazer senão apagar do disco alguns ficheiros que considere supérfluos...

V) Certos ficheiros que não têm ficheiros ".info" não conseguem ser largados no BenchTrash. \_\_\_\_\_\_\_\_\_\_\_\_\_\_\_\_\_\_\_\_\_\_\_\_\_\_\_\_\_\_\_\_\_\_\_\_\_\_\_\_\_\_\_\_\_\_\_\_\_\_\_\_\_\_\_\_\_\_\_\_\_\_\_\_\_\_\_\_\_\_\_\_\_\_\_\_

Este é, infelizmente, um bug do Workbench. O Workbench não permite a utilização de nomes de ficheiros com mais de 30 caracteres, mas o DOS permite. É por isto que é possível que existam ficheiros com nomes muito grandes, mesmo quando os ficheiros não possam ter nenhum ícone a eles associados. É impossível informar o Workbench de que estes ficheiros foram movidos da sua localização original, já que o OS devolve sempre um código de erro.

## <span id="page-14-0"></span>**1.10 Obrigado, malta!**

<span id="page-14-1"></span>Agradecimentos especiais...

Oliver Hitz

pela sua implementação do "ZipTool".

Iomega Corp, pela sua ZIP 100. Óptimo trabalho, mas por favor, suportem o Amiga!

Raphael Pilarczyk, por diversas sugestões úteis. As funções da versão 1.07 foram sugeridas por ele, e o seu trabalho continua!

Miki Sawicki por me informar de um bug na 1.07. Corrigi o bug, removi um 'enforcer hit', e implementei o novo dispositivo de ejecção.

Steve Clack pela útil ideia da implementação da barra de avanço.

Eric Sauvageau pela ideia da opção "DoneCmd".

Miloslaw Smyk e Ron Goertz por mais sugestões.

Dimitris Panokostas pela tradução Grega.

Antti Westerlund pela tradução Finlandesa.

Lars Renstrøm pela tradução Sueca.

Claudio Pucci pela tradução Italiana.

Julien Wilk pela tradução Françesa.

Kurt Drange pela tradução Norueguesa.

Jesus Reyes Martinez pela tradução Espanhola.

Rúben e Joel Alvim pela tradução Portuguesa.

Peter Hans van den Muijzenberg por uma enorme lista de excelentes sugestões. As novas características da 1.22 foram sugeridas por ele. Muito obrigado!

Niall Porter por ter detectado um bug na versão 1.20. Agora o bug já está corrigido.

Burkhard Breuer por me ter informado acerca do problema com as gavetas que o Workbench não conseguia fechar.

Jonas Hulten pela ideia do "Modo Misto". Agora, essa ideia já está implementada! E muito obrigado pelo relatório do bug!

NÃO agradeço em particular à...

Commodore Amiga pela @ˆ&%! do seu computador (advérbio censurado)! O aparelho continua a recusar-se a funcionar correctamente! Agora, a memória Chip começa a ter ideias "criativas" (os bits entram em paranóia). Bem, sempre se disse que é um computador CRIATIVO... :-(

## <span id="page-15-0"></span>**1.11 A história do BenchTrash**

<span id="page-15-1"></span>Version 1.06: Primeiro lançamento na AmiNet.

Version 1.07: Novo GUI sensível à fonte usada, e novo ToolType CENTER.

Version 1.08: Novo ToolType ICON suporte no 'exec device' de dispositivos ejectáveis. Removi um 'enforcer hit' (parvoíce) no procedimento de ejecção.

Version 1.09: Janela da barra de avanço, e correspondentes opções. A janela de configuração do BenchTrash pode ter alterado as 'flags', mas não tenha a certeza quanto a isso. Pelo menos o bug foi corrigido. Consegui arranjar maneira de dar a volta à 'característica' da icon.library. Obrigado, Steve!

Version 1.10: Por vezes, as informações da barra de avanço não estavam correctas. O problema foi corrigido.

Version 1.11: Corrigi um erro de escrita, e acrescentei um contador de ficheiros à barra de avanço. Implementei a opção DONECMD, a pedido de Eric Sauvageau.

Version 1.12: Acrescentei a 'flag' DONOTASK e um padrão de fundo para a barra de avanço do BenchTrash. Introduzi a correspondência com padrões.

Version 1.13: Implementei um comando ao menu, de modo a poder ligar/desligar a janela de confirmação.

Version 1.14: Existe uma 'faixa' à volta do nome do ficheiro que vai ser apagado. Acrescentei um minúsculo atraso no programa, para que o WB tenha tempo de libertar os seus 'locks'.

Version 1.20: Versão pública "de antevisão" do novo "BenchTrash", com a nova função "Trashcan Global". Foi-me pedida por tantas pessoas que já não me lembro dos vossos nomes. Vou tentar creditar-vos na próxima versão deste guia (ou então, lembrem-me! ;). Corrigi outro bug - a 1.14 não libertava o seu segmento quando era desligada.

Version 1.21: Corrigi um big interno da 1.20.

Version 1.22: Muitas novas características. O BenchTrash pode ser reiniciado a partir do CLI ou do Workbench para alterar a configuração, ou apagar ficheiros. O BenchTrash também permite criar um Trashcan num volume, caso não exista. Mais um bug corrigido.

Version 1.23: Atraso opcional para dispositivos lentos. O BenchTrash tenta agora fechar todas as gavetas abertas antes de as apagar. Obrigado, Burkhard Breuer pelas informações.

Version 1.24: Agora, o BenchTrash só tenta fechar as janela do Workbench se for mesmo necessário. Nova opção LOCAL-TRASHDIR que torna o BenchTrash totalmente traduzível.

Version 1.30: Grandes alterações no GUI, nova capacidade de gravar as preferências. Quarto modo de operação do Trashcan, o Modo Misto. Normalmente, os ficheiros são armazenados no Trashcan local, mas são apagados se este não existir.

Version 1.31: Corrigi um bug estúpido no 'parser' de argumentos. A 'keyword' MODE não resultava devidamente.

Version 1.32: Corrigi um pequeno problema no mixed mode. A janela de confirmação aparecia mesmo quando processo de eliminação era abortado. Obrigado, Jonas!